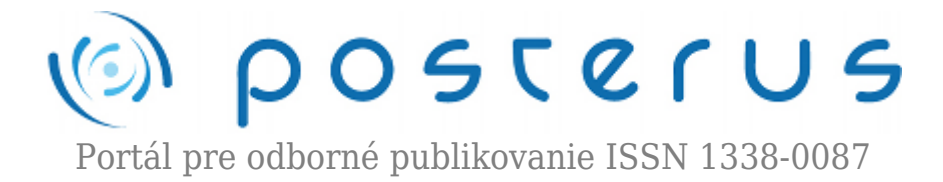

## **[17. Matlab – bar graph, pie chart](http://www.posterus.sk/?p=3145)**

Foltin Martin · [MATLAB/Comsol](http://www.posterus.sk/matlab)

02.10.2009

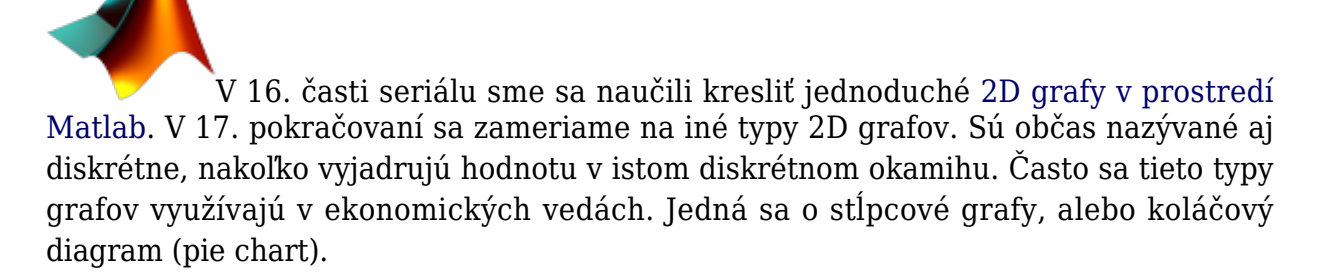

Najskôr si definujme dáta s ktorými budeme pracovať v príkladoch. Nech sa jedná o počet predaných áut v období január až máj v SR troch najpredávanejších značiek Škoda, Peugeot a Renault (tab. 1).

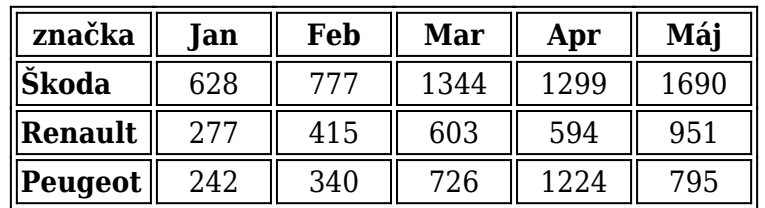

Tab. 1. Predaj značiek Škoda, Renaul a Peugeot v SR za obdobie janár až máj

Dáta môžeme uložiť do matice *P*, kde stĺpce budú predstavovať značku a riadky mesiac.

>> P=[628 277 242; 777 415 340; 1344 603 726; 1299 594 1224; 1690 951 795];

Základným príkazom pre stĺpcový graf je **bar**.

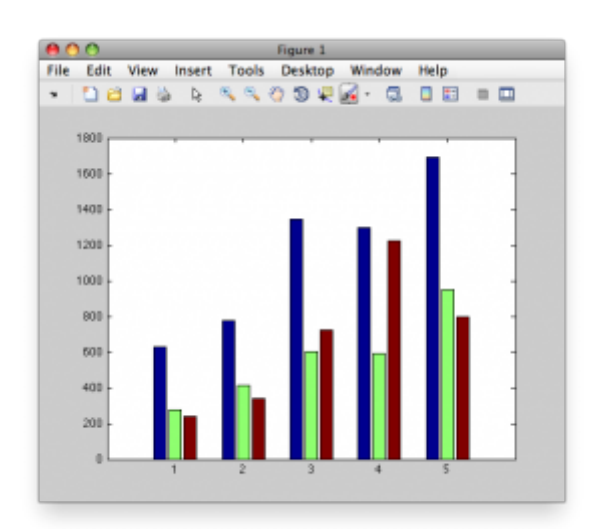

*Obr. 1. Zobrazenie predajnosti áut pomocou bar*

Existujú aj odvodené príkazy, ktoré graf otočia do horizontálnej roviny a príkazy, ktoré dáta zobrazia v 3D. Jedná sa o príkazy : **barh**, **bar3** a **bar3h**.

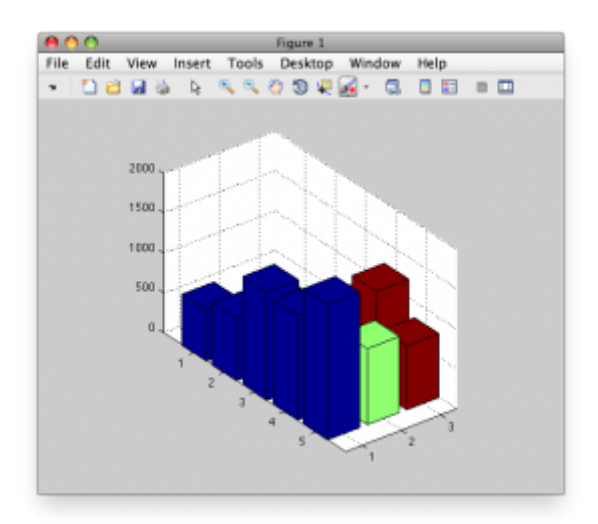

*Obr. 2. Zobrazenie predajnosti áut pomocou bar3*

S grafom je možné narábať a upravovať ho pomocou základných príkazov ktoré sme si vysvetlili v predošlej časti.

```
\gg bar(P)
>> grid
>> xlabel('mesiac')
>> ylabel('pocet [ks.]')
>> legend('Skoda','Renault','Peugeot')
>> title('Predaj aut v SR')
```
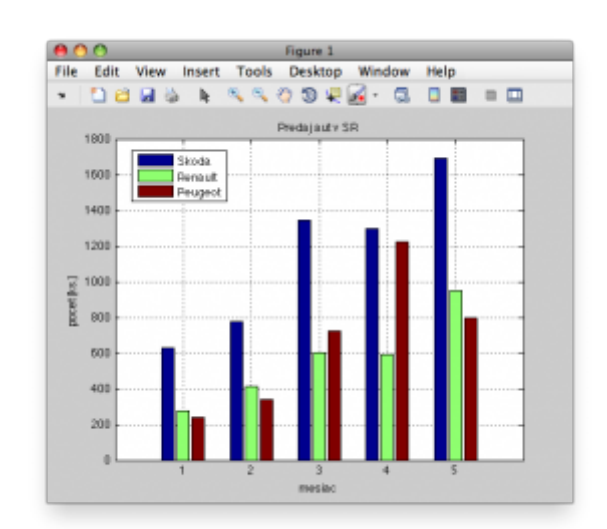

*Obr. 3. Graf doplnený o popis*

Zmena farieb, alebo typu ohraničenia stĺpcov je možná, avšak vyžaduje si znalosti z objektového spracovania grafov. Táto téma bude rozobratá v ďalších častiach. Jednou z možností ako modifikovať graf typu bar, bez toho aby sme museli zasahovať do jeho objektových vlastností je prepínač **stack**. Týmto prepínačom docielime, že jednotlivé hodnoty sa zobrazia na seba a teda výsledný stĺpec bude súčtom všetkých dielčich hodnôt. V našom príklade teda pôjde o sumár predaja značiek Škoda, Renaul a Peugeot.

>> bar(P,'stack')

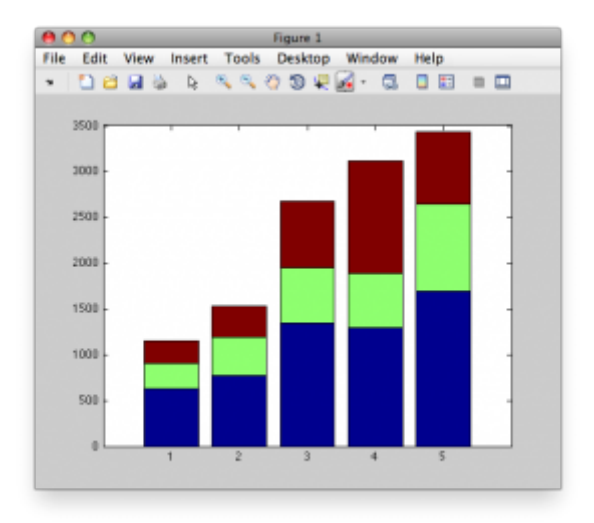

*Obr. 4. Využitie prepínača stack*

V uvedenom príklade sme zobrazovali dáta v prvých 5 mesiacoch roka 2009. Nemali sme teda potrebu meniť x-ovú os a jej automatická voľba nám vyhovovala. Ak by sme ju ale potrebovali meniť, tak jej hodnoty môžeme vkladať ako ďalší parameter. Jedná sa o rovnaký prístup ako v príkaze **plot**, kde absencia vektora závislej premennej spôsobí automatické nahradenie. Ako príklad môže slúžiť predajnosť uvedených značiek v mesiacoch jún, júl, august.

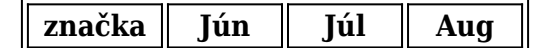

| <b>Skoda</b> | 2235 | 1861 | 986  |
|--------------|------|------|------|
| Renault      | 1346 | 1606 | 1513 |
| Peugeot      | 1018 | 742  | 416  |

*Tab. 2. Predaj značiek Škoda, Renault a Peugeot v SR za obdobie jún až august*

```
>> P2=[2235 1346 1018;1861 1606 742;986 1513 416];
```

```
>> obdobie=[6 7 8];
```

```
>> bar(obdobie,P2)
```
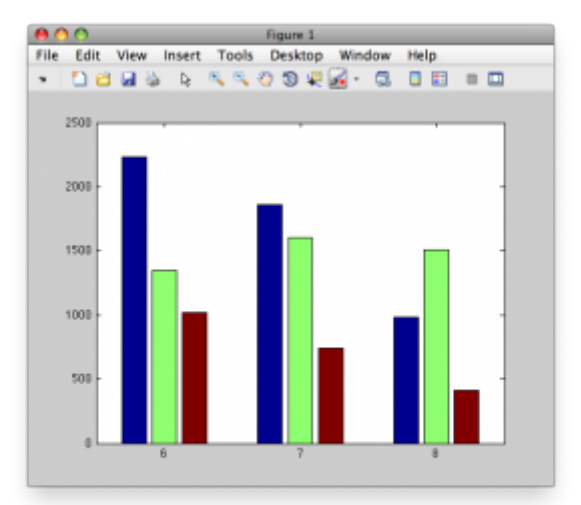

*Obr. 5. Definovanie x-ovej osy v bar grafe*

Iný spôsob zobrazenia dát ponúka graf typu plocha – **area**. Syntax príkazu **area** je rovnaká ako príkaz **bar**.

```
>> area([P ; P2])
>> grid
>> xlabel('mesiac')
>> ylabel('pocet [ks.]')
>> legend('Skoda','Renault','Peugeot')
>> title('Predaj aut v SR')
```
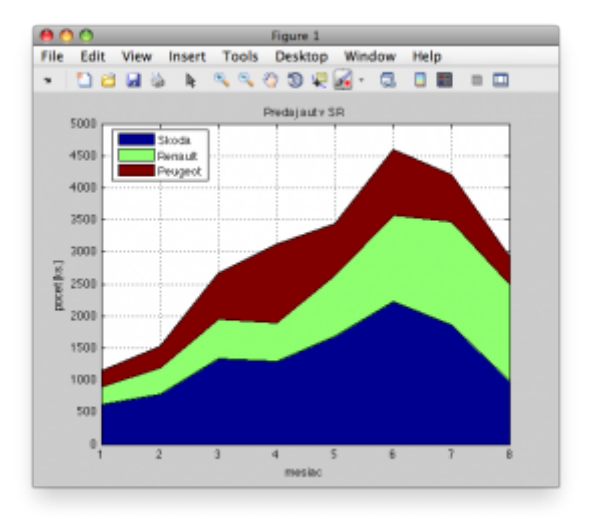

*Obr. 6. Predajnosť áut v SR za obdobie január až august zobrazená pomocou grafu area*

Dosiahnuté predajné výsledky je možné zobraziť aj v koláčovom diagrame. Na to, ale aby diagram mal logiku, musíme poznať celkové predaje áut v uvažovanom období.

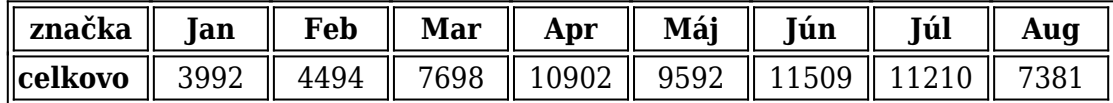

*Tab. 3. Celkové predaje osobných áut v SR*

Do spracúvaných údajov musíme doplniť položku ostatné, ktorá predstavuje súčet všetkých ostatných značiek na trhu. To dosiahneme tak, že od celkového počtu odčítame sumu predaja uvedených troch značiek. Najskôr však zlúčme predaje z obdobia reprezentovaného premennou *P* a *P2*.

```
>> P=[P ostatne];
```
Podiel na trhu značiek v sumárnom období január až august zobrazíme pomocou príkazu **pie**.

```
\gg pie(sum(P))
>> legend('Skoda','Renault','Peugeot','ostatne')
```
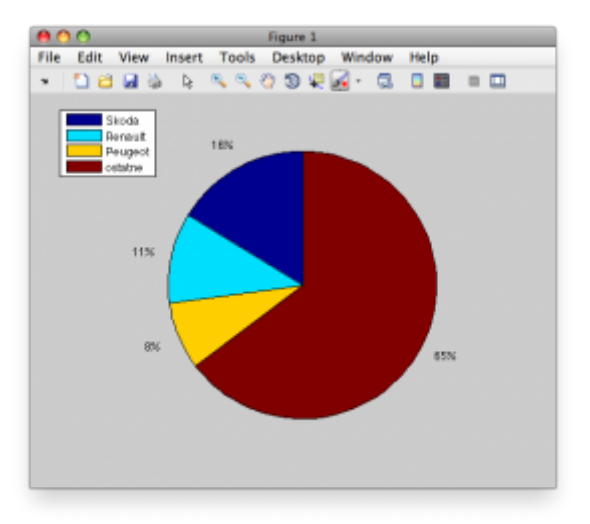

*Obr. 7. Celkové predaje áut v SR*

Aj koláčový diagram je možné mierne modifikovať. Dá sa zvýrazniť niektorá časť tým, že ju vysunieme mierne mimo graf. Slúži na to druhý parameter v príkaze **pie**. Druhý parameter reprezentuje vektor rovnakej dĺžky ako je počet zobrazovaných hodnôt. Ak na príslušné miesto dáme nenulovú hodnotu, tak daná položka grafu bude vysunutá. Ak by sme teda chceli zvýrazniť predaje značky Renault (reprezentovaný druhým číslom vstupného vektora), tak druhý parameter nastavíme takto :

```
\gg posun=[0 1 0 0];
>> pie(sum(P),posun)
>> legend('Skoda','Renault','Peugeot','ostatne')
```
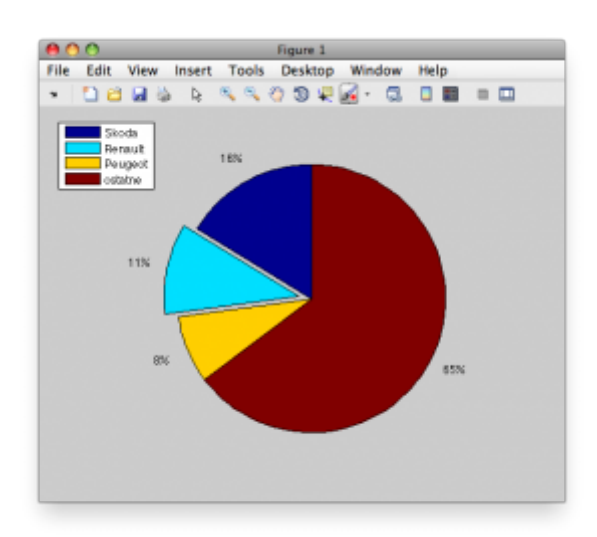

*Obr. 8. Zvýraznenie vybranej položky z grafu*

Matlab obsahuje aj modifikáciu príkazu **pie**. Je to príkaz **pie3**. Výsledkom použitia príkazu **pie3** je graf, ktorý reprezentuje rovnaké výsledky ako príkaz **pie**. Zobrazenie v 3D však môže byť v istých situáciách efektnejšie.

>> pie3(sum(P),posun)

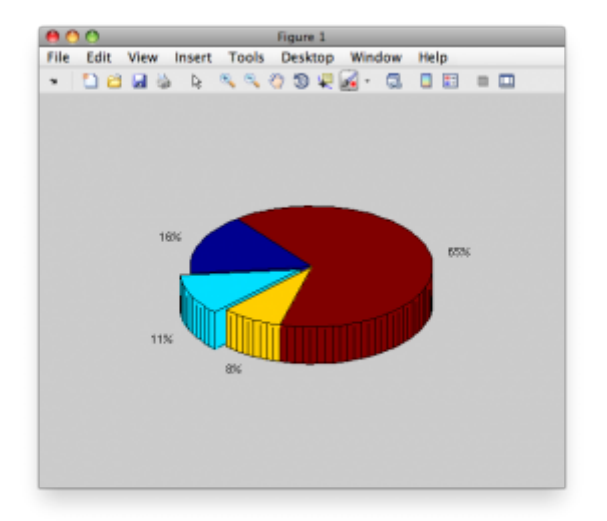

*Obr. 9. 3D koláčový diagram*

Všetky uvedené obrázky je možné ešte dodatočne modifikovať pomocou zmien vlastností objektov. Vyjasnili sme si možnosti využitia Matlabu v zobrazovaní a prezentovaní obchodných výsledkov.

## **Literatúra**

- 1. Matlab 7 Graphics, The MathWorks, [http://www.mathworks.com/access/helpdesk/help/pdf\\_doc/matlab/graphg.pdf,](http://www.mathworks.com/access/helpdesk/help/pdf_doc/matlab/graphg.pdf) 24.9.2009
- 2. Štatistiky predaja automobilov v SR, <http://www.zapsr.sk/kategoria/Predaj-automobilov-v-SR/2009/>, 1.10.2009